# **MODUL 2 WIRESHARK**

## TUJUAN PEMBELAJARAN:

- 1. Mengenalkan pada mahasiswa tentang konsep pengiriman data dengan TCP
- 2. Mengenalkan pada mahasiswa tentang konsep pengiriman data dengan UDP

## DASAR TEORI **Protokol TCP**

Di dalam penggunaan internet dan secara general jaringan TCP/IP, pengomunikasian setiap aplikasi dengan menggunakan protokol pendukung. Protokol ini bagian di dalam layer transport (*transport layer*) pada standar OSI yaitu bagian yang memberikan efisiensi dan jaminan komunikasi *end-to-end* (Tanembaum, 2003).

Layer transport ini terdapat 2 protokol utama yaitu protokol UDP (*User Datagram Protocol*) dan protokol TCP (*Transmission Control Protokol*). Protokol ini untuk mendukung konsep jaringan berbasis IP. Telah diketahui bahwa IP (*internet protocol*) sebagai protokol jaringan internet yang mengkomunikasikan dua titik jaringan serta secara spesifik semua aplikasi dan layanan terpengaruh port tetapi kondisi konsep jaringan IP tidak memberikan jaminan. Jaminan tersebut adalah jaminan bahwa data akan tersampaikan pada *destination* yang benar dan data tersampaikan dengan benar (Kurose dan Ross, 2000, section 1.3). Model layanan IP merupakan *best effort* bagi tercapainya data antara komunikasi dua titik jaringan. TCP dan UDP ini mendukung hingga 65536 virtual port dan ini digunakan oleh semua aplikasi dalam melakukan komunikasi pertukaran data.

TCP adalah protokol yang dapat dipercaya dan dirancang untuk menyediakan alur data pada jaringan internet yang secara umum diketahui dengan kondisi tidak dapat dipercaya serta dirancang untuk beradaptasi dengan peralatan jaringan terhadap berbagai macam permasalahannya. Dirancangnya protokol ini untuk dapat dipercaya maka TCP bersifat *connection oriented* dalam mengirimkan data. TCP menjamin data yang terpercaya dengan menggunakan ARQ (*Automatic Repeat Request*). ARQ akan mentransmisikan secara otomatis berdasarkan informasi gagal diterimanya data ACK (*Acknoledgement*) dari penerima data. Untuk menjamin kontrol efektif terhadap hambatan maka dilakukan dengan cara mengestimasi *delay* dari transmisi *round trip time* secara akurat, sehingga dengan mempergunakan informasi balasan dari jaringan tersebut maka dapat mendeteksi sebuah kemacetan jaringan dan menyelesaikannya. Penjelasan TCP dapat ditemui pada RFC 793, 1122 dan 1323.

TCP memiliki tujuh fitur utama yaitu sebagai berikut:

- 1. *Connection oriented*, aplikasi meminta koneksi dan menggunakannya dalam transfer data.
- 2. *Point-to-point communication*, setiap koneksi TCP memiliki pasti dua titik.
- 3. *Reliability*, TCP menjamin bagi data yang dikirimkan dalam koneksi dapat terkirim dengan pasti tanpa ada yang hilang atau dobel.
- 4. *Full-duplex connection*, koneksi TCP memperbolehkan data untuk berkoneksi dari salah satu titik koneksi setiap saat.
- 5. *Stream interface*, TCP memperbolehkan aplikasi untuk mengirimkan koneksi yang berkesinambungan.
- 6. *Reliable startup*, membutuhkan persetujuan dari kedua aplikasi untuk melakukan koneksi baru.
- 7. *Graceful shutdown*, aplikasi dapat membuka aplikasi, mengirim data dan menutup koneksi serta menjamin bahwa data sampai sebelum koneksi terputus.

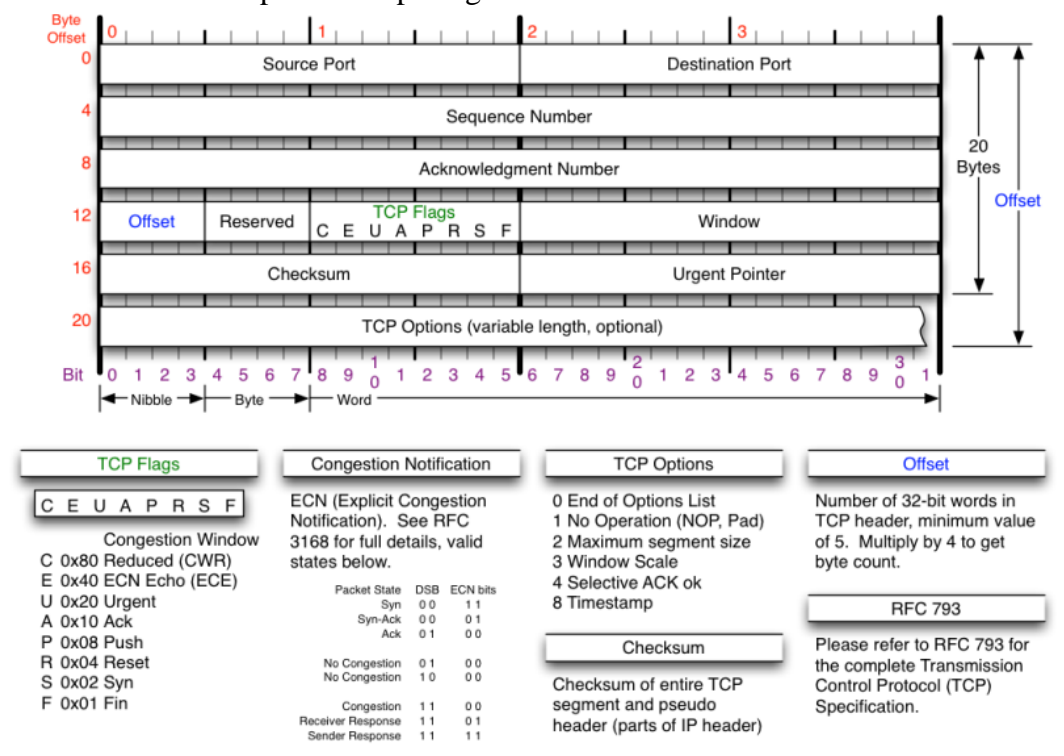

Struktur header TCP dapat dilihat pada gambar berikut :

Gambar 1. Struktur header TCP

Proses komunikasi data pada protokol TCP adalah sebagai berikut :

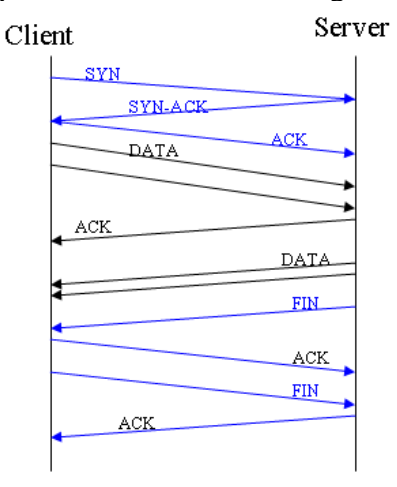

Gambar 2. Proses pengiriman data TCP

## **Protokol UDP**

Pada section ini dijelaskan tentang protokol UDP. Memperkuat pernyataan Tenembaum (2003), pada bagian lain blog ini yaitu protokol TCP bahwa layer transport terdapat 2 protokol utama yaitu protokol UDP (*User Datagram Protocol*) dan protokol TCP (*Transmission Control Protokol*). Protokol ini untuk mendukung konsep jaringan berbasis IP. Telah diketahui bahwa IP (*internet protocol*) sebagai protokol jaringan internet yang mengkomunikasikan dua titik jaringan serta secara spesifik semua aplikasi dan layanan terpengaruh port tetapi kondisi konsep jaringan IP tidak memberikan jaminan. Jaminan tersebut adalah jaminan bahwa data akan tersampaikan pada *destination* yang benar dan data tersampaikan dengan benar (Kurose dan Ross, 2000, section 1.3).

Berbeda dengan TCP, protokol UDP adalah protokol yang bersifat *connectionless* dalam mentransmisi data dan tidak mengenal dalam pengecekan terhadap error pengiriman data. Protokol UDP pada dasarnya hanya mengandung IP dengan tambahan *header* singkat. Protokol UDP tidak melakukan sebuah proses kontrol alur data, kontrol kesalahan ataupun pengiriman ulang terhadap kesalahan sehingga hanya menyediakan *interface* ke protokol IP. UDP sangat berguna sekali pada situasi *client-server* dan penjelasan UDP lebih detil dapat ditemui pada RFC 768.

Comer (2003, section 25), UDP memiliki karaketeristik yaitu sebagai berikut:

- 1. *End-to-end*, UDP dapat mengidentifikasi proses yang berjalan dalam computer.
- 2. *Connectionless*, UDP memiliki paradigma *Connectionless* tanpa membuat koneksi sebelumnya dengan tanpa adanya control.
- 3. *Message-oriented*, mengirimkan dan menerima data secara segmen.
- 4. *Best-effort*, yang utama adalah pengiriman yang terbaik.
- 5. *Arbitrary interaction*, UDP dapat menerima dan mengirim dari banyak proses.
- 6. *Operating system independent*, berdiri sendiri dalam operating system.

Struktur header UDP sebagai berikut :

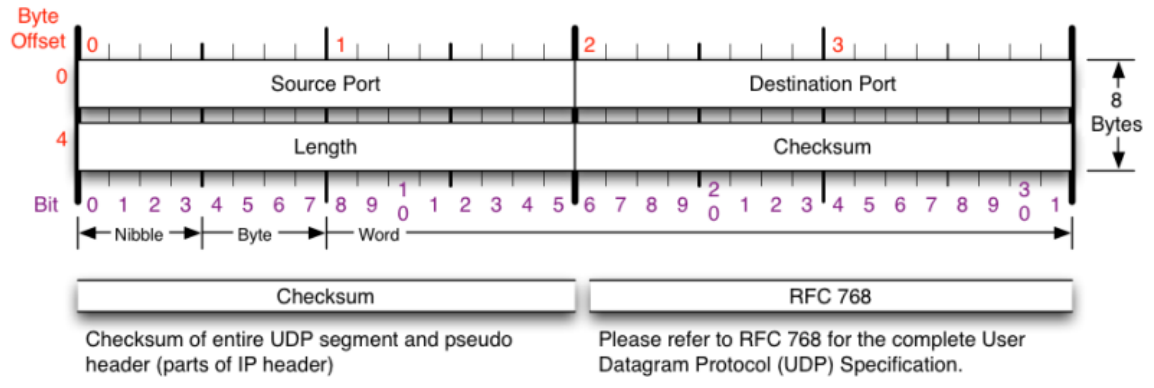

Gambar 3. Struktur header UDP

#### TUGAS PENDAHULUAN

1. Beri contoh penggunaan protokol TCP dan UDP dalam aplikasi sehari-hari.

## PERCOBAAN

### **A. Pengiriman data TCP**

- 1. Buka web browser, dan arahkan ke : http://gaia.cs.umass.edu/wireshark-labs/alice.txt
- 2. Simpan file alice.txt pada folder yang anda tentukan.
- 3. Selanjutnya arahkan web browser ke : http://gaia.cs.umass.edu/wireshark-labs/TCP-wireshark-file1.html

Web tersebut untuk mengupload file alice.txt ke sisi server tersebut. **Jangan** diklik upload terlebih dahulu.

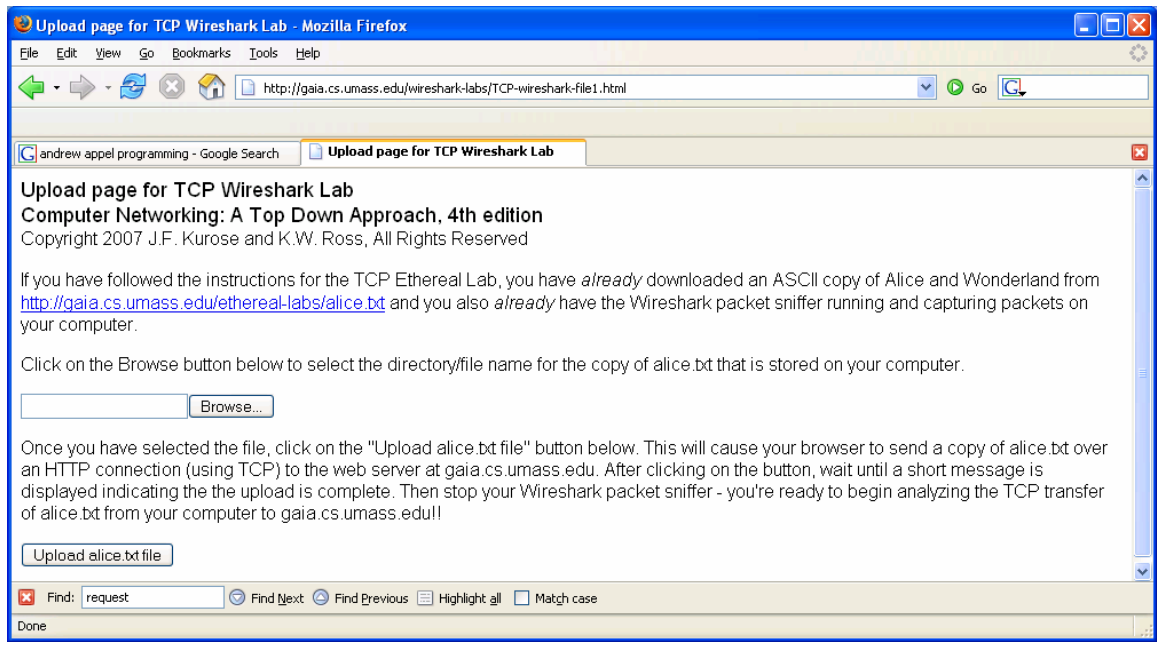

- 4. Jalankan wireshark untuk memulai menangkap paket data yang lewat.
- 5. Klik upload pada no. 2 untuk memulai proses pengiriman data dari client ke server. Setelah ter-upload, maka akan ada pesan keberhasilan proses.
- 6. Stop wireshark. Sehingga akan terlihat seperti berikut :

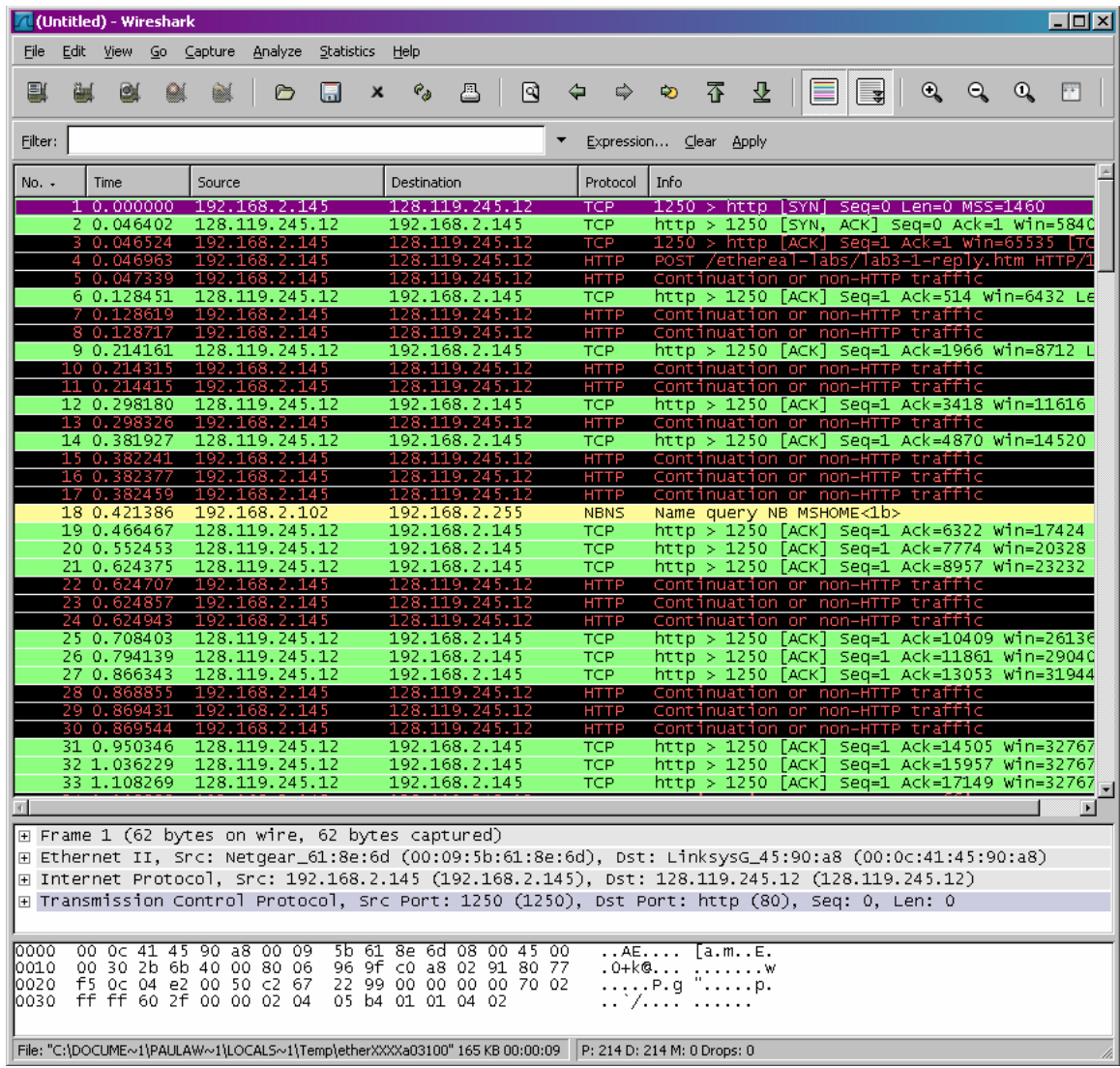

NB: Pada keterangan diatas, terdapat informasi protokol HTTP, Continuation or non-HTTP traffic. Ini maksudnya bahwa ada banyak segmen TCP yang digunakan untuk membawa satu pesan HTTP.

- 7. Filterlah wireshark diatas dengan mengetikkan "tcp" pada bagian filter.
- 8. Berapa no IP dan port number TCP yang digunakan oleh client dan server ?

#### **B. Dasar Protokol TCP**

- 9. Berapa sequence number dari TCP SYN segmen yang digunakan untuk memulai koneksi TCP antara client dan server ?
- 10. Berapa sequence number dari segmen SYNACK yang dikirim oleh server ke client ? Apa nilai dari ACK dari segmen SYNACK tersebut ?
- 11. Carilah 6 segmen pertama dalam koneksi TCP setelah terjadinya 3-way handshake ? Amati perbedaan dari tiap segmen TCP dikirim sampai ACK diterima ? Berapa nilai RTT dari masing-masing 6 segmen yg pertama tersebut ? Berapa panjang (byte) dari masing-masing 6 segmen TCP yang pertama ?
- 12. Apakah ada segmen yang dikirim ulang ? Bagaimana anda mengeceknya ?

#### **C. TCP Congestion Control**

13. Dari wireshark, pilih menu : Statistics -> TCP Stream Graph -> Time-Sequence-Graph(Stevens), maka anda akan mendapatkan plot grafik seperti berikut :

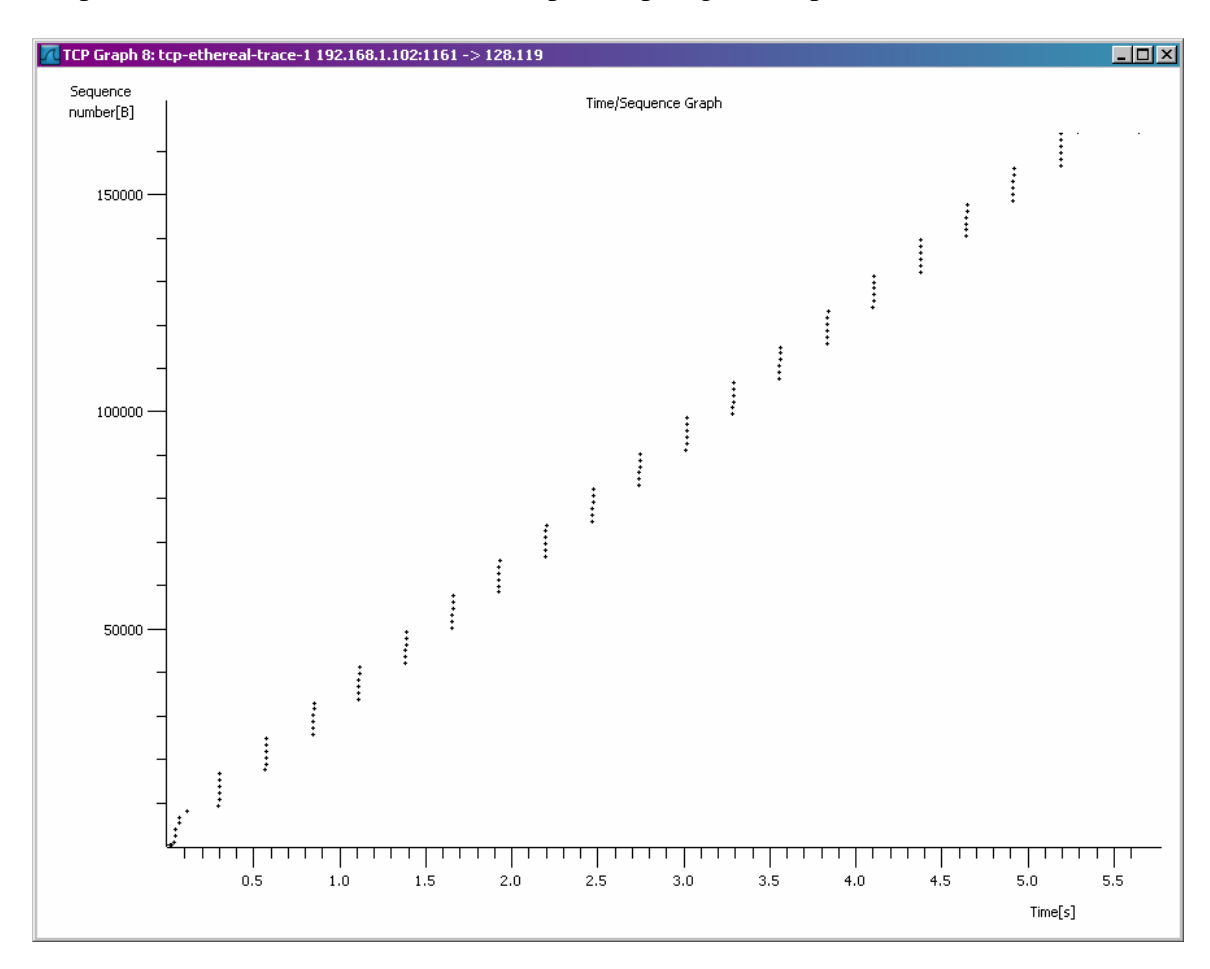

- 14. Dari data diatas, dimanakah congestion avoidance terjadi ?
- 15. Lakukan perhitungan throughput, dari rumusan :

Throughput = (window size) / (round trip delay)

#### **D. Pengiriman Data dengan UDP**

1. Untuk proses pengiriman data dengan UDP akan dijelaskan pada waktu praktikum.

Bangunlah jaringan seperti berikut :

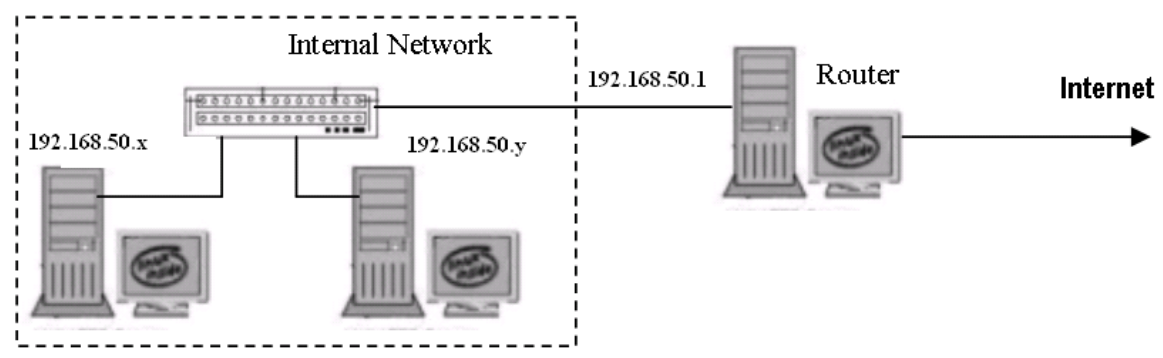

#### NB:

Gunakan dhclient di masing-masing PC untuk mendapatkan IP dari router. 192.168.50.x & y : IP dari router Pilih 192.168.50.x sebagai PC Server Pilih 192.168.50.y sebagai PC Client

- 2. Pada sisi server lakukan instalasi netcat : # apt-get install netcat
- 3. Aktifkan di server untuk aplikasi netcat tersebut :  $#$  nc  $-1$   $-u$   $-p$  12345 > outputUDP.txt
	- NB:

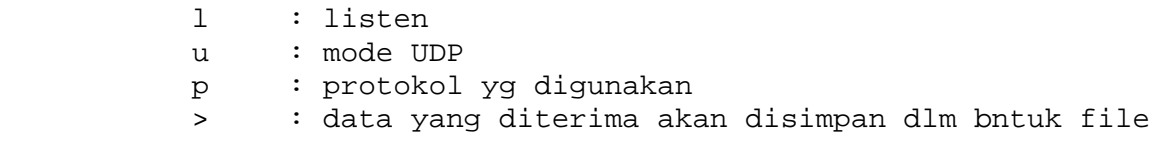

Untuk mengecek, apakah aplikasi tersebut sudah jalan, gunakan perintah : # netstat -natu

- 4. Jalankan wireshark
- 5. Pada sisi client, gunakan perintah berikut untuk mengirim file ke sisi server : # nc –u 192.168.50.10 12345 > alice2.txt
- 6. Jika sudah terkirim, tekan CTRL+C
- 7. Amati pada wireshark, proses pengiriman dengan UDP :
	- a. Berapa ukuran dari file alice2.txt
	- b. Berapa banyak paket yang dibentuk dari file tersebut
	- c. Berapa panjang segmen data dari UDP
	- d. Apakah ada ACK, setiap pengiriman data

#### LAPORAN RESMI

1. Berikan kesimpulan hasil praktikum yang anda lakukan.